**Hping с кряком Скачать бесплатно без регистрации**

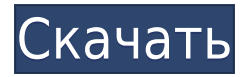

## **Hping Crack Activation Code Free Download [Updated-2022]**

В эти выходные Bruin Bash 2018 возвращается на корт 14 декабря в виде специального одноразового выпуска, посвященного тем, кто собирается покинуть семью Брюинз. Bruin Bash открыт для всех поклонников Bruin, выпускников, студентов, нынешних игроков и выпускников, и вам не обязательно быть действующим членом Bruin Club, чтобы принять участие. Билеты стоят 25 долларов на человека заранее или 30 долларов на человека на входе. Все вырученные средства пойдут на поддержку Bruin Club. В состав турнирного комитета входят клуб Bruin, Спортивная ассоциация Bruin, Женский баскетбольный клуб и председатель студенческого декана. Джейд, ejs не выполняет функцию У меня есть следующий ДЖЕЙД if(!@local.id) @error "Вы должны указать идентификатор!" \* Имя

# **Hping Crack+**

Hping — это ассемблер/анализатор пакетов TCP/IP на основе tcprequest. Он предназначен для создания интерактивного инструмента тестирования сети. Как инструмент, hping предназначен для быстрого и простого тестирования различных протоколов связи. Являясь интерактивным инструментом тестирования сети, hping предназначен для быстрого и легкого создания сценария запроса/ответа. В дополнение к этому, hping предназначен для быстрого и простого анализа ICMP-сообщений и выполнения различных запросов по каждому IP-пакету. [Проверено на: FreeBSD 6.2-STABLE] Использование: Синтаксис hping прост. Он почти идентичен пингу. Несколько параметров, которые не поддерживаются командой ping, поддерживаются hping: параметр --raw-ip и параметр --raw. Формат обеих опций идентичен формату, используемому в raw-ip. Разница в том, что hping всегда поддерживает TCP, UDP, ICMP и RAW-IP. Пример: Чтобы создать взаимодействие с тестовым сервером на порту 8080 с таймаутом 10 секунд: \$ hping -c10 -S 8080 www.google.com Пример 2: Чтобы создать взаимодействие с тестовым сервером на порту 8080, тайм-аут 20 секунд, с эхо-запросом ICMP: \$ hping -i1 -c5 www.google.com Другие опции: Доступны следующие дополнительные опции: -d [пункт назначения] [пункт назначения] [пункт назначения] [...]: -o [опция] [опция] [опция] [...]: -c [цент]: -v [подробно]: -s [размер]: -D [дескрипторы]: -r [размер]: -s [знак]: -S [цель]: -w [сбои]: у [цель]: -p [зонд]: -Я повторяю]: -m [масса]: -след]: -X [файл]: -f [файл]: -b [файл]: -B [файл]: -M [файл]: -F [файл]: -R [файл]: -N [файл]: -T [файл]: -i [тайм-аут]: -А [повторить]: -о [опция]: -c [цент]: -s [размер]: - 1eaed4ebc0

## Hping X64 [Latest-2022]

Hping — это ориентированный на командную строку сборщик/анализатор пакетов TCP/IP. Интерфейс вдохновлен unix-командой ping(8), но hping может не только отправлять эхозапросы ICMP. Он поддерживает протоколы TCP, UDP, ICMP и RAW-IP, имеет режим трассировки, возможность пересылки файлов между охваченным каналом и многие другие возможности. Хотя в прошлом hping в основном использовался как инструмент безопасности, люди, которые не заботятся о безопасности, могут использовать его разными способами для тестирования сетей и хостов. Получите Hping и возьмите его на тест-драйв, чтобы увидеть, что это такое! Дополнительная информация о Хпинге: Руководство по командной строке Hping: Использование независимого от носителя рукопожатия в L2TP V2 (L2TP) В этом учебном пособии пользователи проведут процесс настройки компьютера для использования функции Media IndependentHandshake (МІН) протокола туннелирования уровня 2 версии 2 (L2TPv2) с использованием сетевой среды, поддерживающей только IPv6. ПОЖАЛУЙСТА, ОБРАТИТЕ ВНИМАНИЕ: это только вводное руководство, и оно было сделано с использованием общей информации. Некоторая информация может не относиться к вашей ситуации. Понимание этого руководства состоит из 3 частей: 1. Пошаговая демонстрация со скриншотами и процессом от начала до конца. 2. Объяснение этапов процесса. 3. Проверка вывода терминала. Часть 1: Пошаговая демонстрация 1. Откройте терминальное приложение, используемое для этого руководства, или, если вы знаете лучшее, используйте его. 2. Войдите в свою сеть или создайте новую сеть, если вы еще этого не сделали. 3. Перейдите к устройству, которое вы хотите использовать с L2TPv2. 4. Включите устройство и введите IP-адрес устройства. 5. Введите имя пользователя L2TPv2 и пароль PPTP, если применимо, 6. Используйте графический интерфейс L2TP или вручную настройте необходимые параметры IP. 7. Повторяйте шаги 4-6 до тех пор, пока не подключите все свои устройства по желанию. 8. Когда вы успешно подключитесь к нужному устройству, вы увидите сообщение «Конфигурация выполнена успешно». 9. Нажмите кнопку «Назад», чтобы выйти из конфигурации, или

#### What's New in the?

Пакет hping-3.0 содержит простейший ассемблер/анализатор пакетов tcp/ip, который может отправлять и получать пакеты на всех транспортных сетях с помощью hping-3.0. Он был написан с целью иметь сборщик/анализатор пакетов, который можно использовать в качестве переносимого инструмента безопасности, и иметь простой сборщик/анализатор пакетов ТСР/IР с командной строкой, чтобы помочь людям изучить основные концепции сборки пакетов. / анализ. Инструмент был создан с целью сделать его максимально простым в освоении и использовании. Он поддерживает несколько команд для сборки и разборки пакетов, которые будут отправлены через сетевой транспорт. Отправка пакетов будет осуществляться путем указания IP-адреса для их отправки, транспорта (TCP, UDP, ICMP, RAW-IP), протокола (IP, ARP, ICMP, DHCP, TCP, UDP, MIGRATE), таблица опций (с опциями для полей IP-Option), фильтр IP и/или MAC-адресов, повторная сборка IP-фрагментов (если применимо) и диапазон IP-пакетов для отправки. Инструмент поддерживает множество основных команд анализа, включая подсчет / общее количество и количество отправленных / полученных / отброшенных пакетов

на транспорте, проверку того, был ли транспорт открыт, закрытие транспорта, проверку того, был ли транспорт передан или закрыт, удаление определенного IP-адреса. -Адрес на определенном транспорте, отбрасывает все пакеты с определенным IP-адресом на определенном транспорте и подсчитывает сообщения, соответствующие определенному шаблону. Другие команды включают в себя echo / tftp / ftp / https / telnet / nntp / ftps / smb / mms / rdp / l2tp / l2tpvpn / ppp / IPv4 / IPv6 / ICMP / ICMPv6 / ICMPv6, TRACERT, SENDFILE, SEARCH и SEARCH-RIP. hping-3.0 попытается собрать/проанализировать все возвращенные IP-пакеты. Однако он будет отбрасывать пакеты UDP с порядковым номером выше, чем у следующего возвращенного пакета UDP. Все, что вам нужно сделать, чтобы начать сборку и разборку пакетов, это указать IP-адрес для отправки, транспорт (TCP, UDP, ICMP, RAW-IP), протокол (IP, ARP, ICMP, DHCP, TCP, UDP, MIGRATE), таблица опций (с опциями для

### **System Requirements:**

Минимум: ОС: Windows 7/8 (64-разрядная версия) Процессор: Intel Core 2 Duo 2,13 ГГц или выше Память: 4 ГБ ОЗУ Рекомендуемые: ОС: Windows 7/8 (64-разрядная версия) Процессор: Intel Core i5 или AMD Phenom II Память: 8 ГБ ОЗУ Сеть: широкополосное подключение к Интернету Жесткий диск: не менее 25 ГБ свободного места на жестком диске Графика: серия Intel HD 4000/AMD HD 6000 (встроенная графика Intel

Related links: